# **EMC® Documentum® Composer**

**Version 6.5**

**Release Notes P/N** 300-007-216-A01

> EMC Corporation *Corporate Headquarters:* Hopkinton, MA 01748‑9103 1‑508‑435‑1000 www.EMC.com

Copyright © 2008 EMC Corporation. All rights reserved.

Published July 2008

EMC believes the information in this publication is accurate as of its publication date. The information is subject to change without notice.

THE INFORMATION IN THIS PUBLICATION IS PROVIDED AS IS. EMC CORPORATION MAKES NO REPRESENTATIONS OR WARRANTIES OF ANY KIND WITH RESPECT TO THE INFORMATION IN THIS PUBLICATION, AND SPECIFICALLY DISCLAIMS IMPLIED WARRANTIES OF MERCHANTABILITY OR FITNESS FOR A PARTICULAR PURPOSE.

Use, copying, and distribution of any EMC software described in this publication requires an applicable software license.

For the most up-to-date listing of EMC product names, see EMC Corporation Trademarks on EMC.com.

All other trademarks used herein are the property of their respective owners.

Revision History: July 2008: Release 6.5

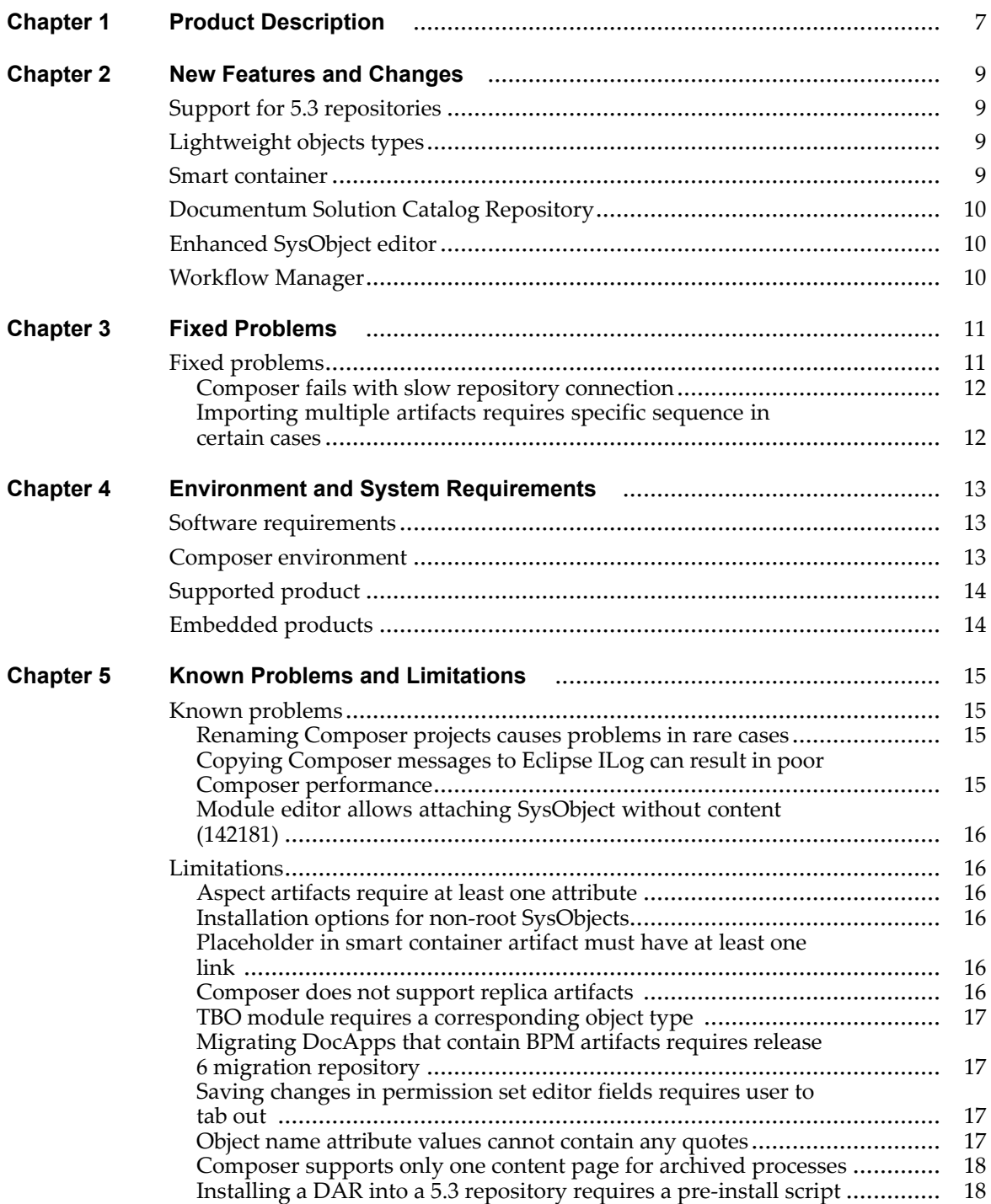

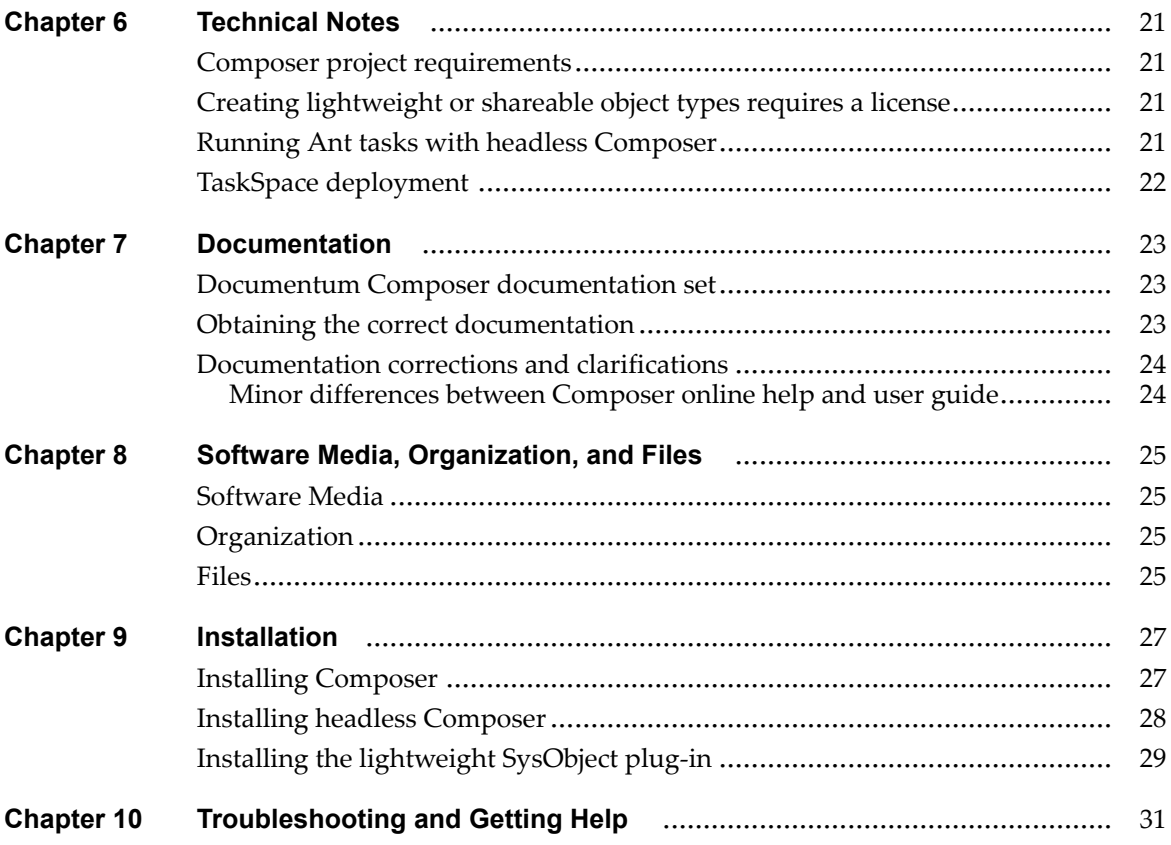

# **List of [Tables](#page-12-0)**

Table 1. Composer [environment](#page-12-0) [..................................................................................](#page-12-0) [13](#page-12-0)

# <span id="page-6-0"></span>**Product Description**

EMC Documentum Composer provides <sup>a</sup> unified development platform for assembling, configuring, and deploying EMC Documentum applications. Based on the Eclipse Integrated Development Environment, Composer provides <sup>a</sup> unified environment for creating and maintaining EMC Documentum application elements such as workflow templates, lifecycle definitions, aspects, object types, and DFS services.

The Eclipse plug-in model supports the broader ecosystem of customers, partners, and systems integrators. Developers assemble applications from components they develop or reuse from others, which reduces the time and cost to build vertical applications. This also allows organizations to configure rather than code, helping them to become more agile and responsive to market changes.

# <span id="page-8-0"></span>**New Features and Changes**

Documentum Composer version 6.5 includes <sup>a</sup> variety of new features along with usability and performance improvements. This section describes the major enhancements. Refer to the product documentation for complete information about these features.

# **Support for 5.3 repositories**

For Documentum Composer 6.5, developers can create Composer projects consisting of 5.3 artifacts and deploy those artifacts to <sup>a</sup> 5.3 repository.

# **Lightweight objects types**

In Documentum release 6.5, Composer introduces the lightweight object type as par<sup>t</sup> of the Documentum High‑Volume Server offering. Using Composer, developers can configure lightweight object types relevant to archive solutions, and deploy those lightweight system object types to <sup>a</sup> Documentum 6.5 repository.

## **Smart container**

The smart container feature in Composer 6.5 represents the next step towards the ultimate goal of declarative application construction. Smart containers define objects and relationships in <sup>a</sup> template that is used to instantiate instances of that template at runtime.

For example, <sup>a</sup> developer designs <sup>a</sup> loan application that creates <sup>a</sup> customer record and links the record to <sup>a</sup> correspondence folder. The developer then needs to add <sup>a</sup> rule that requires the customer to submit two pay stubs to the correspondence folder before the loan process can be completed. Prior to Documentum 6.5, developing this

kind of behavior meant writing hundreds of lines of code. In Documentum 6.5, it can be modeled graphically using smart container, making development much easier and faster.

# <span id="page-9-0"></span>**Documentum Solution Catalog Repository**

Documentum release 6.5 offers the EMC Documentum Solution Catalog Repository, which is <sup>a</sup> directory of services available within an enterprise. Composer 6.5 includes <sup>a</sup> services catalog viewer that lets users view the services and publish services to the services catalog.

The services catalog viewer also helps developers consume existing services within the enterprise by importing the service's client proxy to <sup>a</sup> local machine. The associated WSDL file can then be used to create the code that calls the service.

# **Enhanced SysObject editor**

The SysObject editor in Composer 6.5 now includes an **Attributes** view that allows viewing and modifying SysObject attribute values.

# **Workflow Manager**

Workflow Manager is now bundled with Composer. However, Workflow Manager is not integrated with Composer and must be started separately. When Composer is installed, Workflow Manager is extracted to the **../Composer/WorkflowManager** directory on the local machine and can be started from that directory

# <span id="page-10-0"></span>**Fixed Problems**

Within two weeks of the release, <sup>a</sup> list of the fixed problems in the release will be posted on the Powerlink website ([http://powerlink.EMC.com](http://powerlink.emc.com))

#### **To view the list of fixed problems:**

1. Log into the Powerlink website.

You must have <sup>a</sup> software suppor<sup>t</sup> agreemen<sup>t</sup> to log in and access the list of fixed bugs.

2. From the Powerlink menu bar, select **Support <sup>&</sup>gt; Knowledgebase Search <sup>&</sup>gt; Documentation and White Papers Search**.

The Knowledgebase Search screen appears.

- 3. In the **Search For** text box, enter Fixed.
- 4. From the **Select Document Type(s)** drop‑down list, select FIXED BUGS LIST.
- 5. Select the product whose fixed problems you want to view.
	- a. Select Software from the **Product Type** drop‑down list.
	- b. Select Content from the **Product Family** drop‑down list.
	- c. Select the product name from the **Product** drop‑down list.
	- d. Select the product version number from the **Version** drop‑down list.
- 6. Click the **Search** button.
- 7. Scroll to the bottom of the page and select the fixed problems document from the list of search results.

## **Fixed problems**

This section identifies problems that have been resolved.

### <span id="page-11-0"></span>**Composer fails with slow repository connection**

Composer installation may fail with the following error message if the repository responds slowly:

[DM\_API\_E\_EXIST]error: "Document/object specified by 53xxxxxxxxxx does not exist."

The error occurs when Content Server does not finish populating the Type data dictionary before creating object instances. To avoid the error, introduce <sup>a</sup> 60 to 180 second delay into the installation process, giving Content Server time to complete the data dictionary update. To add the delay, insert this line at the end of the eclipse.ini file:

```
-Dcom.emc.ide.installer.typeinstalldelay=180
```
Note that this delay will increase the overall installation time by the given number of seconds

### **Importing multiple artifacts requires specific sequence in certain cases**

When using the Import Artifacts from Repository dialog to import folders and SysObject artifacts, the folders must be selected before selecting any SysObjects. If <sup>a</sup> **SysObject** artifact type is selected in the **Choose Artifact Type:** field first, followed by <sup>a</sup> **Folder** artifact type, the selected folder in the **Available Folder(s)** listbox is not moved to the **Selection Summary** listbox.

# <span id="page-12-0"></span>**Environment and System Requirements**

Documentum Composer runs inside the Eclipse Integrated Development Environment (IDE). It is <sup>a</sup> Java application, and therefore requires <sup>a</sup> Java Runtime Engine (JRE). The Composer package includes <sup>a</sup> full copy of Eclipse and all required plug‑ins. We do not explicitly suppor<sup>t</sup> use of Composer plug‑ins in an arbitrary Eclipse environment.

## **Software requirements**

This section provides information on supported software environments.

The tables in this section reflect the latest versions of third-party products, upon which the EMC Documentum product depends, that are supported at the time of this release. For information on currently supported environments and future updates, refer to Product Information System on the Powerlink website: ([http://powerlink.EMC.com](http://powerlink.emc.com)). For detailed information about the policies governing supported products, refer to the *Customer Guide to EMC Software Support Services* available on the Powerlink website: ([http://powerlink.EMC.com](http://powerlink.emc.com)).

## **Composer environment**

The Composer environment consists of <sup>a</sup> specific combination of operating system and processor. The following table lists the supported platforms for Composer.

#### **Table 1. Composer environment**

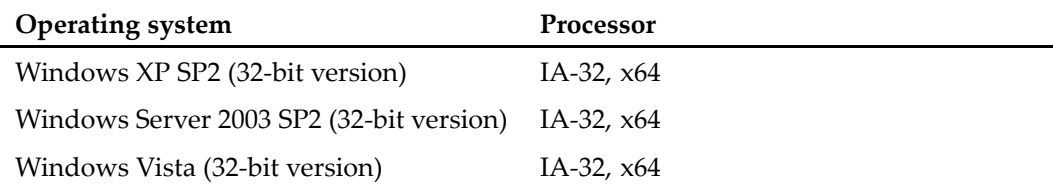

# <span id="page-13-0"></span>**Supported product**

Documentum Composer requires <sup>a</sup> Java Runtime Engine (JDK). You must install the Sun JDK before you install Composer. Composer supports the following JDK:

•Sun JDK 5.0 Update <sup>12</sup>

# **Embedded products**

Installing Documentum Composer includes the following additional products.

- Eclipse 3.2
- $\bullet$ DFC D6.5
- •DFS D6.5

# <span id="page-14-0"></span>**Known Problems and Limitations**

This section identifies problems and limitations that may affect your use of the product.

**Note:** This section and the Technical Notes section may refer to platforms or features that are not supported for this release of your product. Check Chapter 4, [Environment](#page-12-0) and System [Requirements](#page-12-0) to verify requirements.

EMC Documentum makes the latest information about customer‑reported issues and known problems are posted on the Powerlink website ([http://powerlink.EMC.com](http://powerlink.emc.com)). You must have <sup>a</sup> software suppor<sup>t</sup> agreemen<sup>t</sup> to log in and access the list of issues.

## **Known problems**

This section describes known defects in EMC Documentum software that may affect your use of the product.

#### **Renaming Composer projects causes problems in rare cases**

Avoid renaming Composer projects. Renaming <sup>a</sup> project can cause Eclipse to crash in certain circumstances.

#### **Copying Composer messages to Eclipse ILog can result in poor Composer performance**

Turning on the **Copy Messages to Eclipse ILog** option causes Composer to respond slowly.

### <span id="page-15-0"></span>**Module editor allows attaching SysObject without content (142181)**

Currently there is no validation check in the module editor to preven<sup>t</sup> users from attaching <sup>a</sup> SysObject without content when creating or modifying <sup>a</sup> module.

# **Limitations**

This section describes limits on the usability of current functionality. The limitations may be part of the product design or may result from issues with associated third-party products.

### **Aspect artifacts require at least one attribute**

Composer allows creating an aspec<sup>t</sup> artifact without configuring any attributes for the aspect. However, the installation of <sup>a</sup> project into <sup>a</sup> repository fails if the project contains an aspec<sup>t</sup> artifact without attributes.

## **Installation options for non-root SysObjects**

The installation options for owner and ACL artifacts should be configured in <sup>a</sup> post‑install script.

### **Placeholder in smart container artifact must have at least one link**

When adding <sup>a</sup> placeholder to <sup>a</sup> smart container, it must be linked at least one other smart container element. A placeholder cannot be an orphan element.

## **Composer does not support replica artifacts**

Composer cannot differentiate between regular objects and replicated objects. In <sup>a</sup> case where both, the regular and the replicated object point to the same object, such as an

<span id="page-16-0"></span>alias set, Composer tries to update both the regular and the replicated object. Since replicated objects are read‑only objects, Composer cannot modify the replica and the DAR installation fails.

#### **TBO module requires <sup>a</sup> corresponding object type**

Composer currently does not preven<sup>t</sup> users from installing <sup>a</sup> TBO module without <sup>a</sup> corresponding object type in <sup>a</sup> repository. However, <sup>a</sup> TBO module cannot exist without <sup>a</sup> corresponding object type.

#### **Migrating DocApps that contain BPM artifacts requires release 6 migration repository**

Migrating <sup>a</sup> DocApp that contains BPM artifacts into <sup>a</sup> Composer project fails with migration repositories prior to version 6. DocApps with BPM artifacts require <sup>a</sup> version 6 migration repository.

#### **Saving changes in permission set editor fields requires user to tab out**

If <sup>a</sup> user modifies <sup>a</sup> field in the permission set editor, the user must use the Tab key and tab out of the field or the changes are not saved.

#### **Object name attribute values cannot contain any quotes**

The installation of <sup>a</sup> Composer project fails if the project contains object name attribute values with quotes.

### <span id="page-17-0"></span>**Composer supports only one content page for archived processes**

When <sup>a</sup> process with more than one page is archived using Composer and the archived process is then installed into <sup>a</sup> repository, only the first content page of the process gets installed.

### **Installing <sup>a</sup> DAR into <sup>a</sup> 5.3 repository requires <sup>a</sup> pre-install script**

When installing a DAR into a 5.3 repository, the DAR must have a pre-install script, even if it is empty. If the DAR does not contain a pre-install script, Composer throws a NullPointerException error.

#### **To add an empty preinstall script:**

- 1. Right‑click on your project in Composer, select **Properties** <sup>&</sup>gt; **Documentum Project** <sup>&</sup>gt; **Install Procedures**.
- 2. Click the **Select** button next to the **Pre‑installation procedure** field. The **Procedure Artifact** dialog appears.
- 3. Click **New**. The **New Documentum Artifact – Name and Location** dialog appears.
- 4. Enter <sup>a</sup> name for the procedure in the **Artifact** name field, then click **Finish**. The new procedure appears in the **Procedure Artifact** dialog.
- 5. In the **Artifacts** folder of your project, browse to the **Procedures** folder and double‑click the name of the new procedure you just added.

The **Procedure** editor appears.

6. Enter the following Docbasic code into the **Docbasic Content** section:

```
****************************************************************************** Sub is entrypoint for the script.
* param1: docbase name
* param2: user name
* param3: password
            *****************************************************************************Sub PreInstall( docbaseName As String, userName As String, loginTicket As String)
' This is a dummy preinstall script
End Sub
```
7. Save the procedure.

8. Rebuild the project.

# <span id="page-20-0"></span>**Technical Notes**

This section provides configuration and usability notes for current product features.

## **Composer project requirements**

Every Composer project must have <sup>a</sup> **src** folder, even if the **src** folder is empty. If the **src** folder is deleted from <sup>a</sup> project, it is not recreated automatically when the project is build and Composer throws <sup>a</sup> validation error. If you ge<sup>t</sup> <sup>a</sup> validation error, add <sup>a</sup> **src** folder to your project and rebuild the project.

### **Creating lightweight or shareable object types requires <sup>a</sup> license**

An Documentum High‑Volume Server license is required to create <sup>a</sup> lightweight or shareable object type. The license must be specified on the machine that hosts Content Server.

## **Running Ant tasks with headless Composer**

When building <sup>a</sup> project with Headless Composer using the **emc.importProject**, **emc.build**, and **emc.dar** Ant tasks, it is recommended to always start with importing the original project distribution into <sup>a</sup> newly created workspace to avoid corruption of the workspace.

# <span id="page-21-0"></span>**TaskSpace deployment**

When preparing <sup>a</sup> TaskSpace DAR for redeployment, for example to <sup>a</sup> production environment, it is necessary to manually import any custom folders that were created in the application.

# <span id="page-22-0"></span>**Documentation**

This section describes the documentation related to this product.

# **Documentum Composer documentation set**

These documents comprise the Composer documentation set for this version of the product:

- •*Documentum Composer Release Notes*, version 6.5 (this document)
- •*Documentum Composer User Guide*, version 6.5 (P/N 300‑007‑217‑A01)
- •*Documentum Composer Quick Start Guide*, version 6.5 (P/N 300‑007‑503‑A01)

## **Obtaining the correct documentation**

The Powerlink website [\(http://powerlink.EMC.com](http://powerlink.emc.com)) contains the downloadable packages for specific product versions along with the release notes, installation guide, and other relevant documentation associated with the product version. To locate product documentation, navigate to Support <sup>&</sup>gt; Technical Documentation and Advisories <sup>&</sup>gt; Software <sup>~</sup> <sup>D</sup> <sup>~</sup> Documentation, then select the product name and version number.

**Note:** The majority of Content Management products are listed under Software <sup>D</sup> <sup>&</sup>gt; Documentum ?, where ? <sup>=</sup> <sup>a</sup> letter, or letters, in the alphabet.

Product documentation that is available online from the application (as online help) does not appear as <sup>a</sup> separate item; it is automatically downloaded and installed with the software.

# <span id="page-23-0"></span>**Documentation corrections and clarifications**

This section lists corrections to the product documentation.

### **Minor differences between Composer online help and user guide**

There are minor differences between the Composer online help and the *Composer User Guide*. The *Composer User Guide* has the most up‑to‑date information.

# <span id="page-24-0"></span>**Software Media, Organization, and Files**

This section describes the media in which the software is available, the organization of the product components in the available media, and the file names for all available product components which can be downloaded.

# **Software Media**

This product is available as an FTP download from the Powerlink website ([http://powerlink.EMC.com](http://powerlink.emc.com)). You should have received instructions through E-mail regarding how to download products.

# **Organization**

The Powerlink website ([http://powerlink.EMC.com](http://powerlink.emc.com)) provides access to [https://EMC.subscribenet.com/control/dctm/index,](https://emc.subscribenet.com/control/dctm/index) which provides <sup>a</sup> complete listing of the products available for download.

## **Files**

The following modules/files comprise the contents of this release:

- *Documentum Composer User Guide Version 6.5*, version 6.5 (pdf)
- *Documentum Composer Quick Start Guide*, version 6.5 (pdf)
- *Documentum Composer Release Notes*, version 6.5 (this document)
	- •**DCTM\_Composer\_R.6.5.0** (zip)
- •**DCTM\_Headless\_Composer\_win\_R.6.5.0** (zip)

• **LightweightObject\_R.6.5.0** (zip)

# <span id="page-26-0"></span>**Installation**

Composer is shipped in two versions, <sup>a</sup> UI‑based version with wizards, dialogs, and editors, and <sup>a</sup> non‑UI command line version that includes <sup>a</sup> set of Ant tasks for each of the common Composer functions, such as import, build, and install. The non‑UI version of Composer is also referred to as headless Composer.

EMC Documentum also offers <sup>a</sup> lightweight SysObject plug‑in for Composer that must be installed separately.

**Note:** Currently only applications designed for Documentum High-Volume Server can make proper use of lightweight objects. Documentum High-Volume Server is an extension of Documentum Content Server that supports features implemented to solve common problems with large content stores, such as E‑mail archiving. It requires an additional license key specified when Content Server is installed. For more information about lightweight object types and Documentum High-Volume Server, see *EMC Documentum High‑Volume Server Developer Guide*.

This section describes how to install Documentum Composer, headless Composer, and the lightweight SysObject plug‑in. Ensure that your system meets the requirements listed in [Chapter](#page-12-0) 4, Environment and System [Requirements](#page-12-0) before installing the software.

# **Installing Composer**

This section describes how to install UI-based Composer.

#### **To install Composer:**

- 1. Download the **DCTM\_Composer\_R.6.5.0.zip** file from the download site ([http://powerlink.EMC.com](http://powerlink.emc.com)):
- 2. Extract the .zip file to <sup>a</sup> directory on your local drive.
- 3. Configure the connection broker, as follows:
	- a. Change to the **..\Composer\plugins** directory.
- <span id="page-27-0"></span>b. Double‑click the **com.emc.ide.external.dfc\_1.00** folder.
- c. Double‑click the **documentum.config** folder.
- d. Open the **dfc.properties** file with <sup>a</sup> text editor, such as Notepad. Add the DFC and connection broker information, similar to the following: dfc.docbroker.host[0]=[DocBroker IP address or host name]
- e. Save your changes.
- 4. Navigate to the **...\Composer** directory and click the **eclipse** icon to start Composer.

# **Installing headless Composer**

This section describes how to install headless Composer.

#### **To install headless Composer:**

- 1. Download the **DCTM\_Headless\_Composer\_win\_R.6.5.0.zip** file from the download site ([http://powerlink.EMC.com](http://powerlink.emc.com)):
- 2. Unzip the .zip file to <sup>a</sup> directory on your local drive. The path name of that directory must not contain any spaces. If the installation directory for headless Composer contains spaces, the Ant tasks may not run correctly.
- 3. Configure the connection broker, as follows:
	- a. Change to the **..\ComposerHeadless\plugins** directory.
	- b. Double‑click the **com.emc.ide.external.dfc\_1.00** folder.
	- c. Double‑click the **documentum.config** folder.
	- d. Open the **dfc.properties** file with <sup>a</sup> text editor, such as Notepad. Add the DFC and connection broker information, similar to the following:

dfc.docbroker.host[0]=[DocBroker IP address or host name]

e. Save your changes.

# <span id="page-28-0"></span>**Installing the lightweight SysObject plug-in**

Composer plug‑ins that offer additional functionality and are not par<sup>t</sup> of the main Composer distribution must be installed in the **../Composer/plugins** directory after you have installed Composer.

#### **To install the lightweight SysObject plug-in:**

- 1. Download the **LightweightObject\_R.6.5.0.zip** file from the download site ([http://powerlink.EMC.com](http://powerlink.emc.com)).
- 2. Extract the plug-in to the same directory to which you extracted Composer. For example, if you extracted Composer to the C:\ root directory, you also need to extract the **LightweightObject\_R.6.5.0.zip** file to the C:\ root directory.
- 3. Change to the **../Composer/plugins** directory and verify that the lightweight SysObject plug-in has been installed.

If the lightweight SysObject plug‑in was installed correctly, you should see the following two JAR files in your **../Composer/plugins** directory:

- •com.emc.ide.artifact.lwdclass\_1.0.0.jar
- •com.emc.ide.artifact.lwdclass\_ui\_1.0.0.jar

# <span id="page-30-0"></span>**Troubleshooting and Getting Help**

Documentum's technical suppor<sup>t</sup> services are designed to make your deployment and managemen<sup>t</sup> of Documentum products as effective as possible. The *Customer Guide to EMC Software Support Services* provides <sup>a</sup> thorough explanation of Documentum's suppor<sup>t</sup> services and policies. You can download this document from the Powerlink website ([http://powerlink.EMC.com](http://powerlink.emc.com)) by navigating to Support > Request Support <sup>&</sup>gt; Software Customer Guide and Offerings.